# **Naval Research Laboratory**

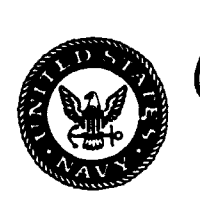

Washington, **DC 20375-5320**

**II**

AD-A28

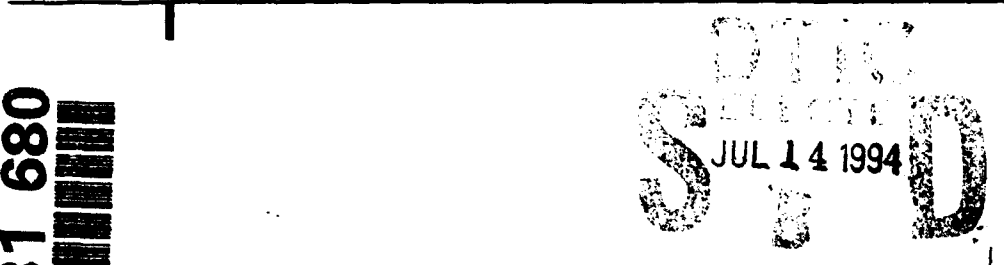

NRL/MR/5530--94-7488

# **Use of the User Action Notation at the Naval Research Laboratory Human-Computer Interaction Laboratory**

**JOE CHASE** DEBORAH HIX DAviD **TATE JAMES TEMPLEMAN** 

*Human-Computer Interaction Laboratory Information Technology Division*

**June 30, 1994**

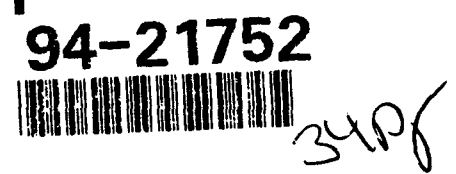

**Approved for public release; distribution unlimited. line is a set of the QUALITY INSFECTED 8** 

**I'4** 7 **1"3 011**

**T9 0'1**

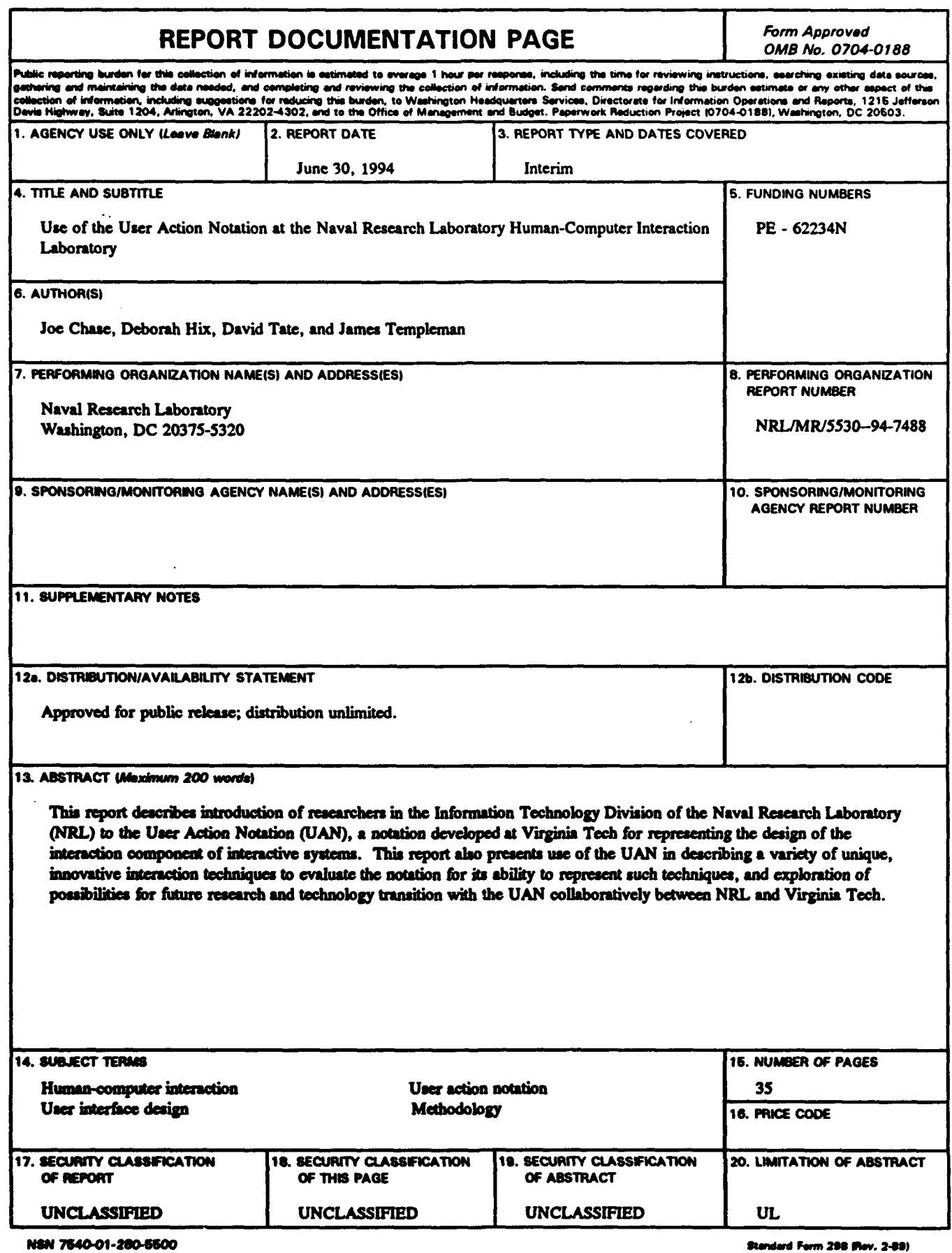

 $\bullet$ 

 $\ddot{\phantom{0}}$ 

I

# **USE OF THE USER ACTION NOTATION AT THE NAVAL RESEARCH LABORATORY HUMAN-COMPUTER INTERACTION LABORATORY**

#### Purpose of Visit

Mr. Joe Chase, a PhD Candidate in the Department of Computer Science at Virginia Tech, spent two weeks during Summer **1993 (18 - 30** July) in the **HCI** Laboratory of the Naval Research Laboratory. The purpose of this visit was threefold: to introduce researchers in the Information Technology Division of the Naval Research Laboratory (NRL) to the User Action Notation **(UAN),** a notation for representing the design of the interaction component of interactive software systems; to use the **UAN** in describing a variety of unique, innovative interaction techniques to evaluate the notation for its ability to represent such techniques; and to explore possibilities for future research and technology transition with the **UAN** collaboratively between NRL and Virginia Tech.

The first of these goals, introducing NRL researchers to the **UAN,** was accomplished in three ways. An overview introduction to the **UAN** as a notation and a method for interaction development was presented on **7/27/93.** This presentation was followed **by** a 2 hour discussion, including approximately a dozen people, about the **UAN** and its application. The draft version of a **UAN** tutorial was described as a means for researchers to reference information about the **UAN. A UAN** description for an existing system at **NRL,** the Damage Control Information System **(DCIS),** was developed to provide an example of the potential role of the **UAN** in the analysis of existing interfaces as well as for future design.

The second goal, evaluating the **UAN,** especially with respect to innovative interaction techniques, was accomplished in two ways. The DCIS system was described using the **UAN.** This provided a sample **UAN** description for future reference. **UAN** descriptions of the basic task of using a device for a variety of the unique interaction techniques available at NRL were also developed.

The third goal of this visit was to identify areas of future research and technology transfer between NRL and Virginia Tech. NRL provides a unique opportunity for human-computer interaction research and application because of its focus on the transfer of technology and ideas from academia to application. Being able to observe and interact with researchers at NRL, as well as being able to experiment with new interaction techniques, has allowed us to identify a number of outstanding issues which require further study. These issues include, but are not limited to, the relationship between the **UAN** and virtual reality devices and the examination of device vocabularies as a way of approaching new interaction techniques.

### The **User** Action Notation

The User Action Notation **(UAN)** is a user- and task-oriented notation that describes the behavior of a user and an interface during their cooperative performance of a task **(1).** The primary abstraction of the **UAN** is a *user task* **-** a user action or group of temporally related user actions performed to achieve a work goal. **A** user interface is represented as a quasi-hierarchical structure of asynchronous tasks, sequencing within each task is independent of that in the others. User actions, corresponding interface feedback, and state information are presented at the lowest level. Levels of abstraction, where lower level tasks are combined under a single general task name, are used to hide these details and represent the entire interface. At all levels, user actions and user tasks are ordered and combined using temporal relations such as sequencing, interleaving, and concurrency. Since textual notations are not always convenient for specifying all components of an interface, the **UAN** includes screen

**Manuscript approved March 31, 1994.** 

pictures, or scenarios, and can be supplemented with state transition diagrams to indicate precisely how the user interacts with the interface. The following example shows the UAN's hierarchical and temporal approach to the description of a user interface.

As an example, consider a simple calendar management system. We assume systems and requirements analysis have determined that the user wants to perform five basic tasks: viewing, adding, modifying, and deleting an appointment on the calendar, and . setting an alarm associated with a given appointment. Our first step would be to specify the hierarchical relationships at this highest level (Figure 1).

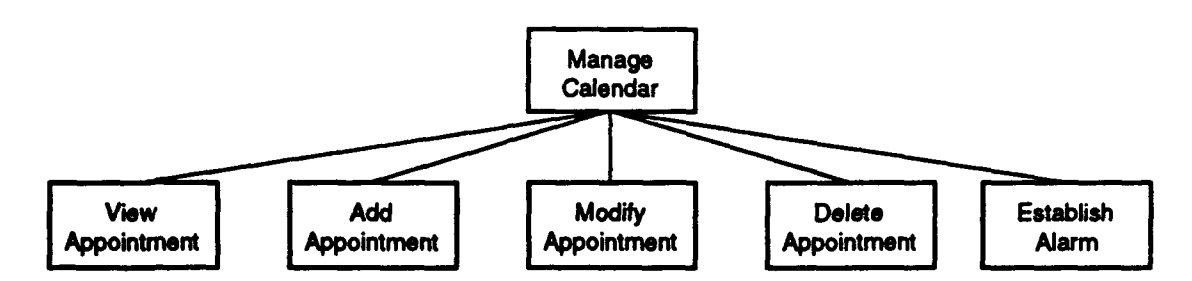

Figure **1.** Highest level of hierarchy for calendar management system

However, having specified the hierarchical decomposition of tasks, we must now specify temporal relationships among these user tasks (Figure 2).

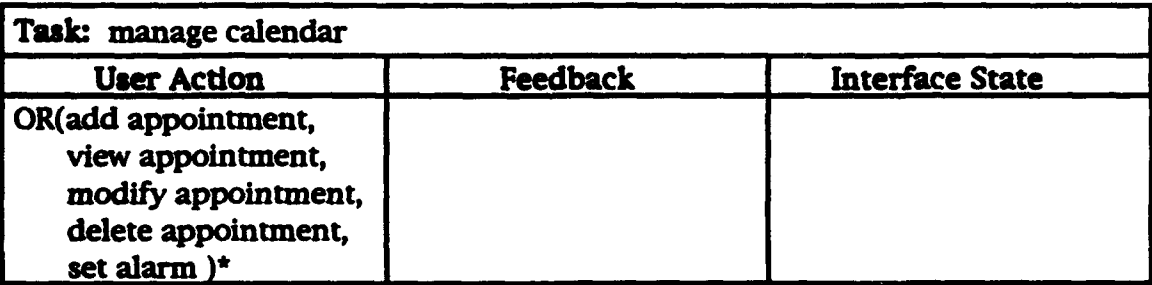

## Figure 2. Highest level of abstraction for calendar management system

In Figure 2, OR indicates that the user may choose any one of the five tasks that follow. The asterisk **(\*)** after the disjunction indicates that the user may perform this choice zero or more times. (We borrow this notation from the Kleene star closure operator of formal language theory; the UAN also provides a plus (+) operator to indicate that an action must be performed one or more times.) Thus, the **UAN** description in Figure 2 specifies that the user can perform a sequence of tasks of any length (including zero), with each task selected independently from those specified in the disjunction. Each of these tasks could then be decomposed further using the same process.

The **UAN** is primarily a notation for behavioral representation of an interaction design. However, through empirical work with industrial users of the **LIAN,** we have found that it has a variety of uses across the entire interaction development process. As we continue to collect information on how the UAN is being used, a composite, seamless method of organization, representation, and communication has emerged. This method and the basic symbols of the UAN are fully described in a UAN Tutorial **(2).,** and will not be detailed in this document. However, for reference, Appendix 2 contains a summary of the most frequently used UAN symbols. For the reader who is completely unfamiliar with UAN, we recommend obtaining the UAN Tutorial from Virginia Tech.

We have found the UAN to be useful both during the design process and as a reverse engineering tool for existing user interfaces. The method of application of the **UAN** is very similar in both cases as will be described in more detail in the next section.

#### A **UAN** Example: The Damage Control Information System

**<sup>A</sup>**Damage Control Information System **(DCIS)** has been developed in the Information Technology Division at NRL **DCIS** provides the user with the ability to monitor (and in some cases control) various damage control apparati throughout a ship from one central location. This system monitors smoke, heat, flood, and flame detectors, and allows monitoring and control of alarms, fire main valves, fire main pressure gauges, and fire pumps. The user interface to **DCIS** provides a user with direct manipulation control over a representation of the physical object which they are trying to manage.

The purpose of writing a complete **UAN** description of **DCIS** was not to critique its user interface but rather to evaluate the abilities of the **UAN** to describe this type of interface and to provide an example for future reference. The **UAN** provides a view of the interaction which helps to point out aspects of the interaction design that may have previously gone unnoticed. The **UAN** typically is used as a design representation technique as an interactive system Is being designed. The process of developing **UAN** descriptions is similar whether they are being written for a new user interface or for an existing interface.

The first step in the process of applying the **UAN** to an existing interface design is to develop a hierarchical decomposition of tasks in the user's problem domain. This can be done either **by** interacting with the interface or prototype **if** it has been developed or through analysis of design documents if the interface is still in the design phase. For example, in the case of *DCIS,* the user's global task of managing damage control activities was decomposed into four tasks as shown in Figure **3.** These tasks were Identified through interaction with the existing **DCIS** prototype.

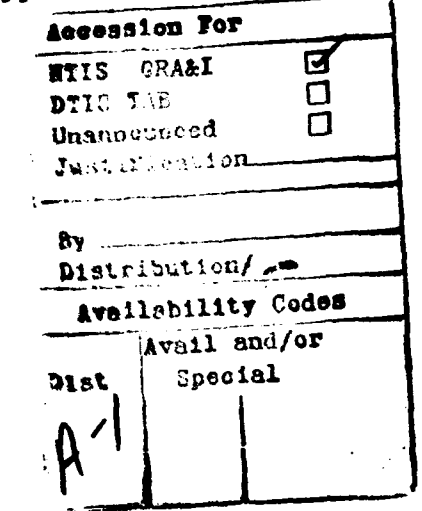

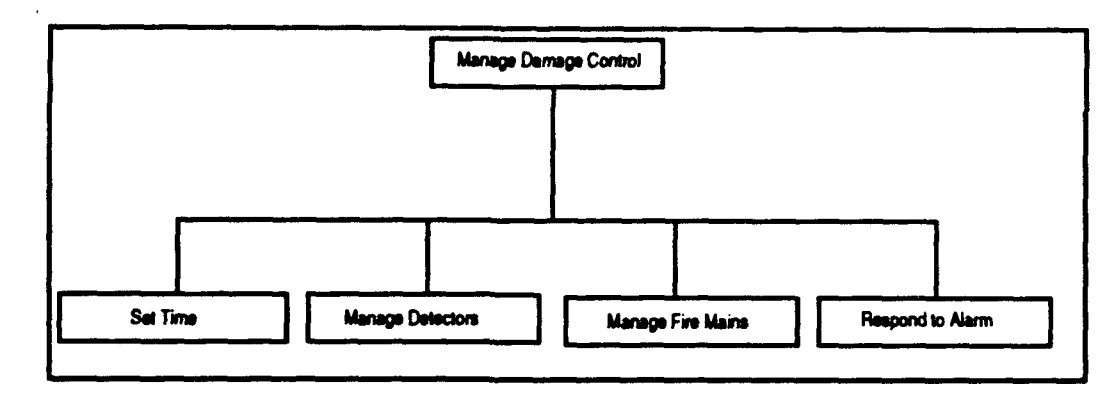

Figure **3.** First level of decomposition of **DCIS** tasks

Each of these tasks can then be further decomposed until at some point, all the user's problem domain tasks have been decomposed as much as possible. **A** complete **UAN** description of the **DCIS** is given in Appendix **1. If** we were designing a new system, we could have reached this point without making any implementation decisions. For a new system, it would be useful at this point to define the interaction platform, i.e., devices, buttons, techniques, etc. Whether for a new system or as in this case for an existing system, these interface objects and groups of objects can be represented **by** definitions that describe the objects and their behavior. Some examples of object definitions from **DCIS** are shown in Figure 4.

| <b>Definitions:</b>                                                                    |
|----------------------------------------------------------------------------------------|
| Class: buttons                                                                         |
| Description: objects appearing on the screen that look three<br>dimensional            |
| Highlighting: buttons appear two dimensional (!)                                       |
| Group: toggle buttons                                                                  |
| Description: bi-state button that change state on selection                            |
| Highlighting: buttons show inverse video (!). Button text<br>shows inverse state (!!). |
| <b>Members: AM/PM</b>                                                                  |
| Group: default buttons                                                                 |
| Description: rectangular buttons that control default<br>configuration of fire mains   |
| Highlighting: buttons become slightly darker on mouse down<br>O)                       |
| Members: Xray, Yoke, Zebra                                                             |

Figure 4. Sample object definitions from DCIS

These object definitions then lead us to develop articulation-level macros that operate on these objects (e.g., select button). The articulation level is the level in a **UAN** description at which the user is actually using an input device to accomplish some<br>task. This is the level at which inconsistencies in user interaction design are This is the level at which inconsistencies in user interaction design are discovered. This is done **by** creating, either from scratch or through examination of an existing interface, generic macros such as select, etc. **If** we discover that similar objects have, for example, different behavior for the same user actions, or the same behavior for different user actions, then we have discovered inconsistency. Figure **5** shows an example from **DCIS** where two similar objects are behaving very differently under the select task.

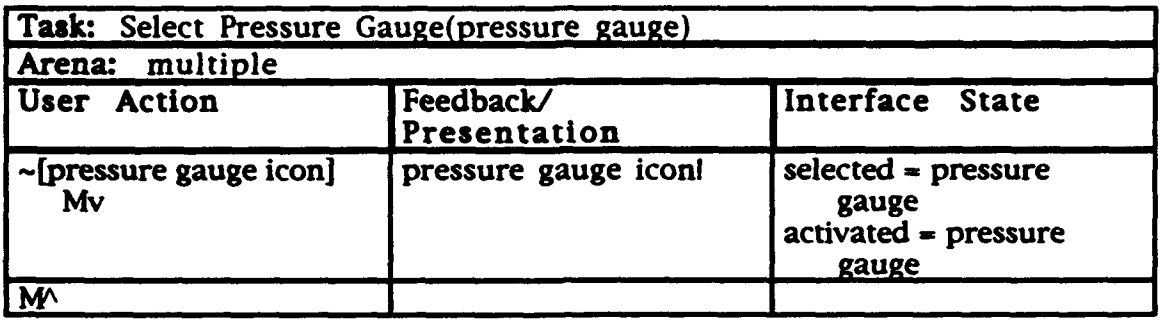

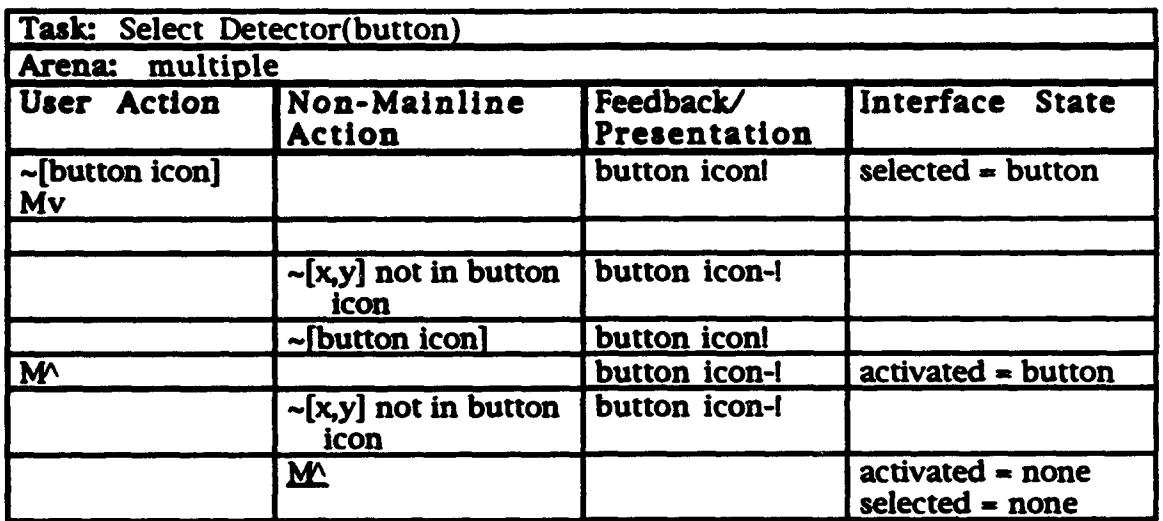

#### Figure **S.** Sample select **tasks** from **DCIS** showing behavioral inconsistencies

To briefly explain the **UAN** notation shown in these examples, in the first cell of the User Action column of the first example, -[pressure gauge icon] means "move the cursor (~) to the pressure gauge icon and depress the mouse button (Mv)". In the Feedback/Presentation column associated with this user action, pressure gauge icon! means highlight **(1)** the pressure gauge icon. The Interface State Column indicates that pressure gauge becomes part of a set named selected and also another set named activated at this point. Finally, in the second User Action cell, the mouse button is released  $(M^{\wedge})$ . In the second example, the Non-Mainline Action column indicates those user actions that can be performed that are not directly related to the primary task, here Select Detector.

These examples show that the user pressing the mouse button  $(Mv)$  creates different  $\cdot$ results for these two tasks. In the case of pressure gauge buttons, selection and activation both occur as a result of the user pressing the mouse button. However, in the case of detector buttons, selection occurs as the result of the user pressing the mouse and activation occurs as a result of the user releasing the mouse. While this is a simplistic example, all these little inconsistencies may combine to confuse a user and reduce productivity. In the process of writing this description by carefully reduce productivity. In the process of writing this description by carefully performing each possible task in the DCIS, several similar inconsistencies were uncovered. This finding reinforced our previous findings that the **UAN** provides inherent consistency checking at the articulation level through the attempt to combine similar user actions and tasks into macros.

## Exploring Alternative Interaction Techniques

One of the purposes of this visit, as noted above, was to use **UAN** to describe a variety of unique interaction techniques to evaluate the notation for completeness. NRL is a perfect setting for this since much of the work taking place centers around alternative interaction techniques such as the boom, egocentric projection, and eye gaze technology.

The first interaction technique to be examined was egocentric projection. This system allows the user to control their view of objects on the screen in three dimensions by merely moving their head. If they move their head the screen is magnified. If they move their head farther from the screen, the image on the screen is reduced in size. Further, the user can pan up and down or left and right on the screen **by** moving their head in the direction in which they wish the screen to pan. Currently, there is no capability to select objects in this technique. This is important since it greatly reduces the vocabulary for this device by eliminating selection, dragging, and activation.

In writing the **UAN** description of this task, it was difficult to decide whether the basic use of this device was made up of one task (e.g., use device) or two tasks (e.g., pan and zoom) combined to form one task. Originally, we wrote it as two tasks. However, after discussions with the developer of the system and several other researchers, it became apparent that from a user perspective, this should be one task. This is because a user does not think about moving in the  $(x,y)$  plane separately from the z axis when manipulating a **3-D** image on the screen. The user will move as directly as possible to the point in three-space that accomplishes their intended purpose. Thus the task of using the egocentric projection technique would be written as follows:

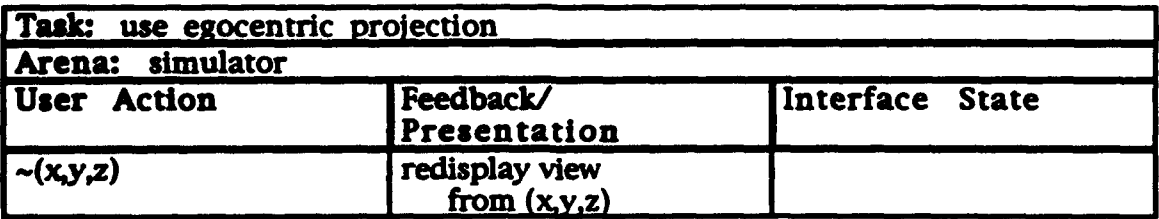

The second interaction technique to be examined was the Fake Space boom. The boom is a virtual reality device which allows a user to scan in any direction by turning their head and the mask of the boom in that direction. The user may move in any direction by either moving the boom in that direction for small movements or **by** using **"fly"** buttons-one on either handle-to move quickly forward or backward. As with egocentric projection, selection is not implemented with this technique. Thus the vocabulary for this device is relatively small.

Again, as with egocentric projection, the difficulty in representing this technique in **UAN** arose from the question of whether it should be represented by multiple tasks or by one task. On the surface, it would appear that use of this technique falls into one of three tasks: panning, walking, or flying. In fact our first representation of this task was made up of three tasks. However, again after discussions with other researchers and users of the technique, it became apparent that this was not the case. As with egocentric projection, the user will merely do whatever is necessary to move from where they are now to the point in three-space that accomplishes their purpose. **Of** course, with the boom, it is not only the position of the view within the three-space that is important, but also the orientation of the view. Therefore, representation of the task of using the boom would be written in **UAN** as follows, where **CONCURRENT** means perform the following actions simultaneously:

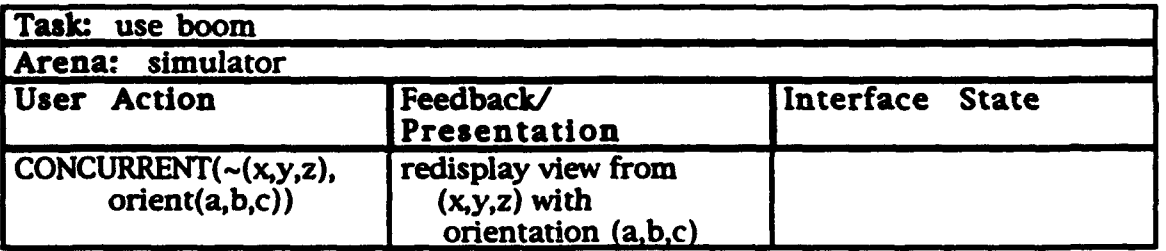

The third interaction technique, eye gaze, resulted in a slightly different description. With this technique, a user is able to move the cursor on the screen **by** looking at the object or location on the screen where they wish the cursor to go. Objects are selected **if** the cursor is within their context. **If** the user holds the cursor on a particular object (i.e., gazes) for a preset time, then the object is activated. For example, if the user holds their gaze and thus the cursor on a menu heading for longer than a preset time n, then the menu will be activated. Thus the **UAN** description of the basic eye gaze task would actually be two tasks written as follows:

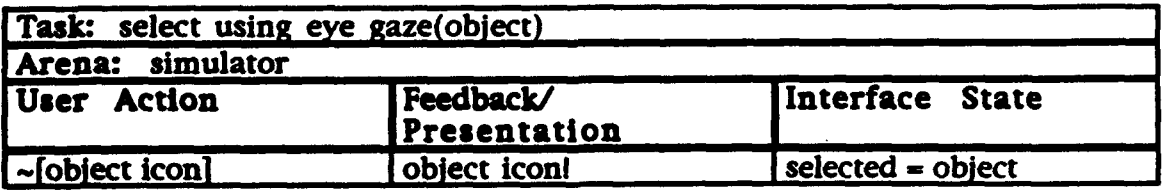

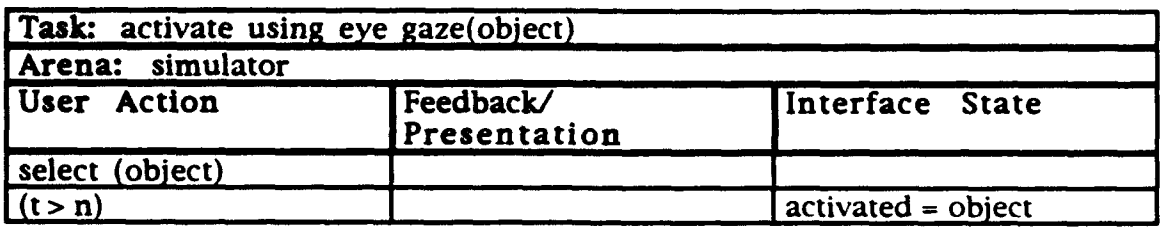

#### Suggestions for Future Work

Other alternative interaction techniques and input devices, such as voice and gestural interfaces, were discussed. Several basic ideas came out of these discussions. First, it appears that any given input device has a vocabulary. This means that even though there may be an infinite number of possible physical actions a user may do with a device, there are a limited number of recognizable actions that translate into a user accomplishing a specific task with an interface. This vocabulary, once identified, is easily describable, as shown by the boom and egocentric projection examples. However, identifying the complete vocabulary of a given device may not be a trivial matter. For example, there are a number of actions a user can do with a mouse, such as gestures or triple click, which may be part of the vocabulary of the mouse for some applications and may not be part of it for others. The idea of collecting a library of UAN descriptions of articulation-level macros and tasks for the vocabulary of known devices is one that is interesting for future work.

Second, there was a concern that the examples shown above for the boom and egocentric projection seemed quite simplistic for such complicated devices. After further discussion, it became apparent that while these devices are technically quite complicated, task descriptions for them are simplistic because from the user's viewwhich the **UAN** captures-they are very simple devices to operate.

The third issue centered around a premise underlying the **UAN,** that it is not necessary or useful to represent physical user actions that result in virtual user actions in an interface. For example, the **UAN** represents moving the cursor on the screen but does not represent the user moving a hand or eye or whatever physical action caused the cursor to move. A number of possible methods of representing these physical actions were discussed. One idea was to extend the **UAN** to a physical layer below the articulation level where a user actions of the articulation level are feedback of the physical level. While this approach provides an intuitive solution and provides a certain symmetry, **it** does not appear to be sufficient. The problem is that there are a very large number of possible physical actions to accomplish a single virtual action. Thus this physical level, written in **UAN** or any similar notation, would be prohibitively large. A more practical solution is to create a library of interaction devices, their associated vocabulary, and physical movements that accomplish the actions in the vocabulary. In this way, time-motion studies could provide assessment tests for whether an individual user will be able to accomplish a given task with a particular device. Time-motion studies have already been done for five of the basic input devices available today: mouse, trackball, joystick, tablet, and cursor keys.

The fourth area of discussion centered on the method of representing continuous, or seemingly continuous, activity-either user or system-with **UAN.** Currently, the **UAN** employs the method used **by** state transition diagrams and other notations, which is to represent continuous activity as an iteration of discrete activities. While this is

somewhat intellectually unsatisfying and over-simplified, it appears to be sufficient for our purposes of representation, since a computer models continuous activity in the same way.

Another area of discussion was that of the formality or informality of the **UAN** notation. The concern was raised that for use in a technical environment, the notation should be more formal and/or more structured-possibly even standardized-to support consistent communication among developers, and also to support automated analysis, -tool development, etc. However, this contradicts our previous findings among industrial clients who have actually complained that the **UAN** is already too formal and that they would prefer a more natural language notation. We have purposely made the **UAN** completely open to allow its users to modify and extend it to meet the unique needs of their particular user interface development environment. We encourage them to adopt whatever notational style, content, and conventions they prefer. In this way, if a group of **UAN** users wishes to formalize their in-house use of the notation, they may do so, while other users may choose, for example, to substitute words for symbols to get closer to natural language. The issue of standardization versus open notation will continue to be investigated.

The final area of discussion, related to several of the previous ones, is developing a case-based "library' of **UAN** descriptions. Such a set of **UAN** "idioms' or "behavioral widgets' would particularly help address vocabulary issue and standardization issues. This would greatly facilitate writing **UAN** descriptions.

**All** the above issues could be fruitful topics for further collaborative work and technology transfer between NRL and Virginia Tech. NRL provides unique opportunities for such collaboration because of its collection of innovative interaction techniques, its **highly** skilled researchers, and its focus on technology transfer from academia to application.

#### Acknowledgements

This work was sponsored **by** the Decision Support Technology block (RL2C) within the ONR Exploratory Development Program, managed **by** Elizabeth Wald. The authors wish to acknowledge Dr. Helen Gigley and the **HCI** Laboratory for funding Mr. Chase's visit to NRL

#### References

**1. D.** Hix and H. R. Hartson, *Developing User Interfaces: Ensuring Usability Through Product and Proces&* John Wiley & Sons, Inc., New York, **(1993).**

**2. J. D.** Chase, Jeffrey L Brandenburg, H. Rex Hartson, and Deborah Hix, *UAN Tutorial,* Department of Computer Science Technical Report, Virginia Tech, **(1993).**

# **APPENDIX 1**

# **Complete UAN Description of**

# **the**

# **Damage Control Information System**

NRL Damage Control Information System: UAN Description

Level 1

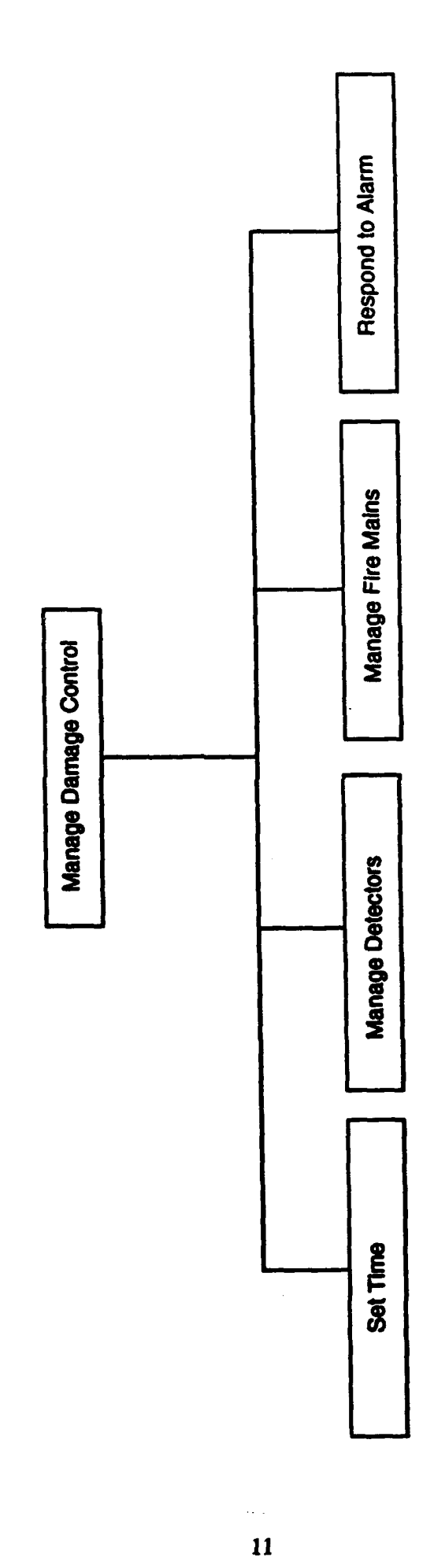

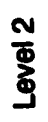

 $\ddot{\phantom{a}}$  .

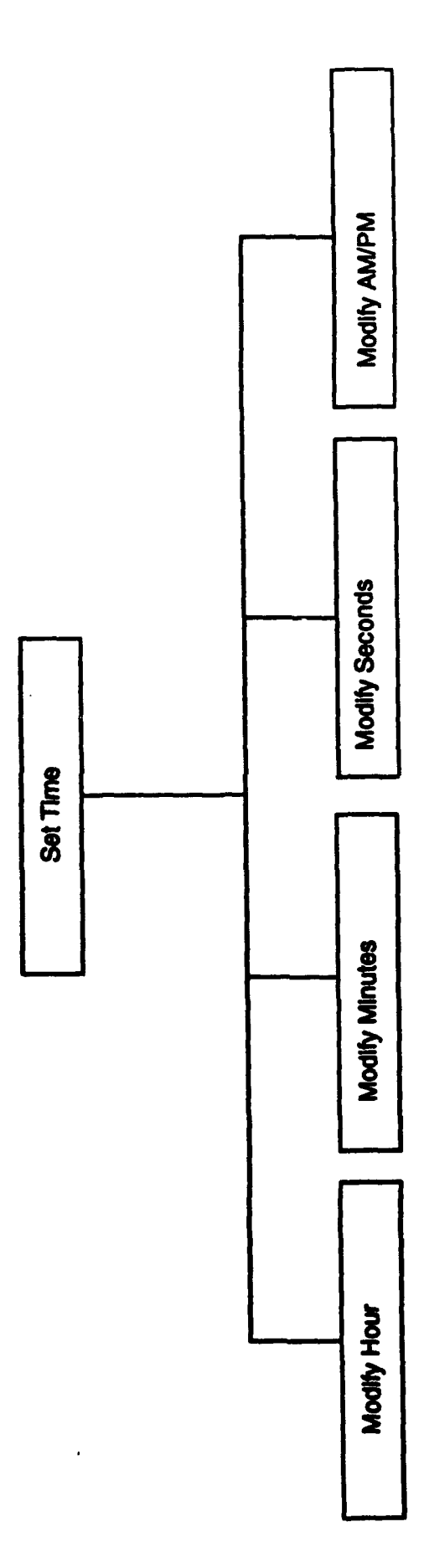

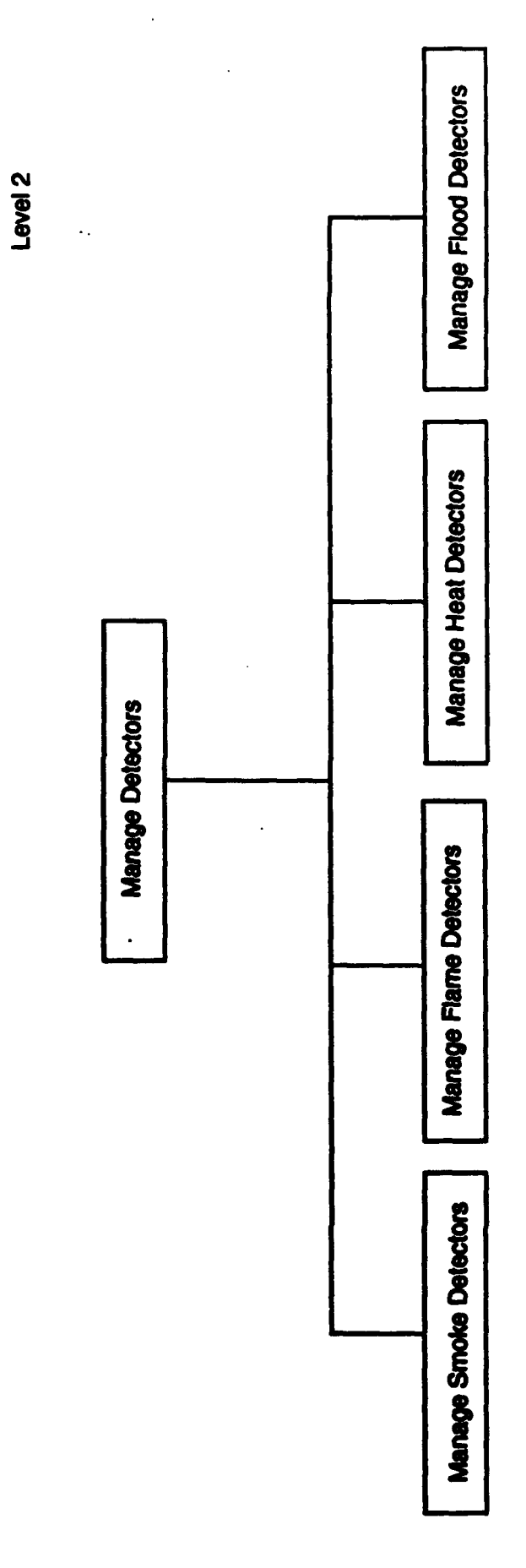

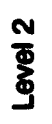

 $\ddot{\cdot}$ 

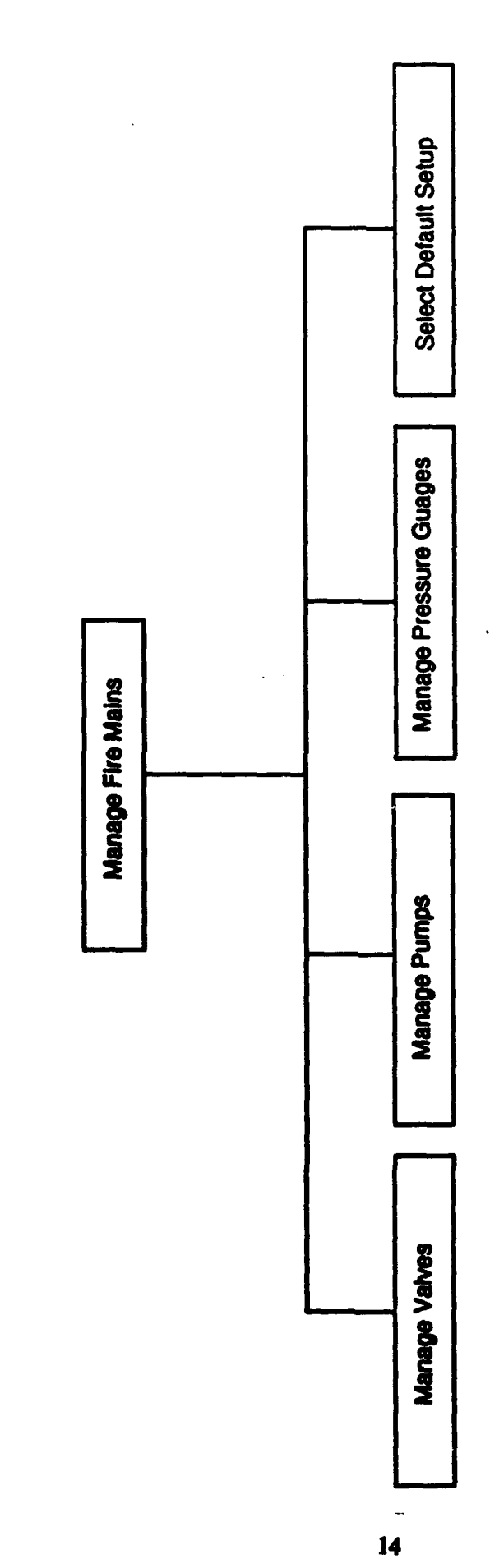

 $\bullet$ 

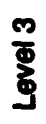

Ÿ.

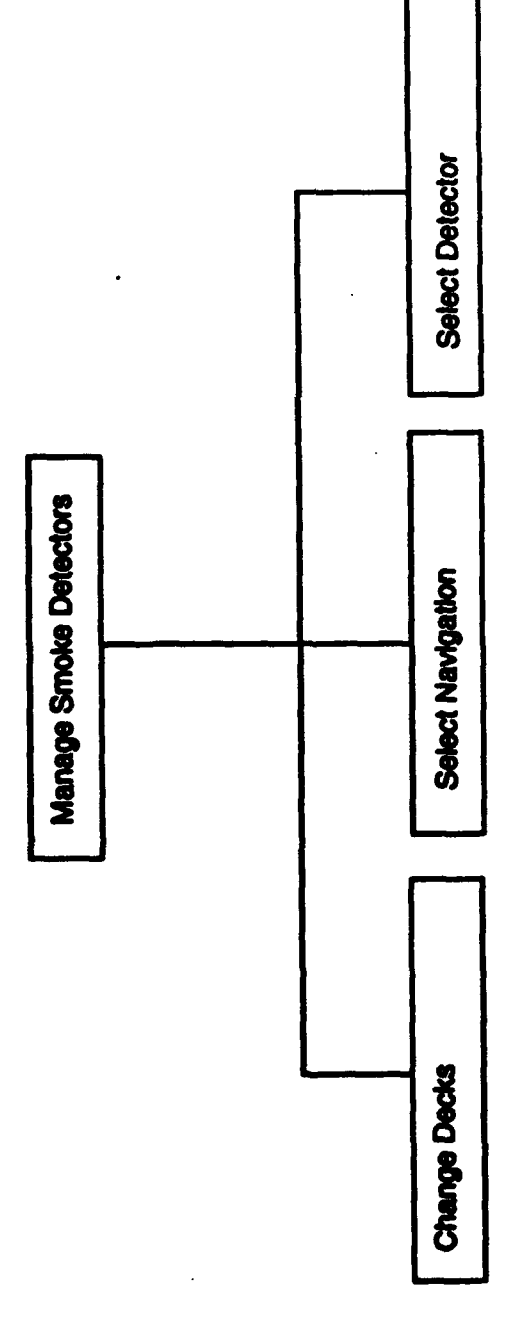

Level 3

J.

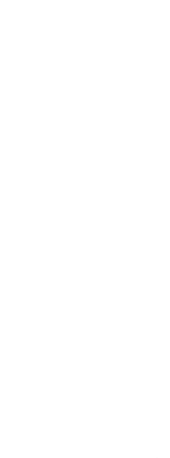

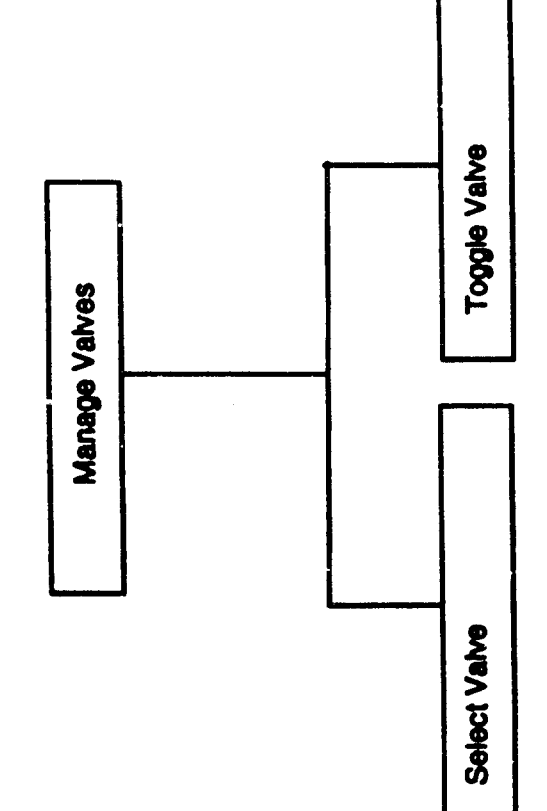

Definitions:

objects appearing on the screen that look three dimensional<br>buttons appear two dimensional (!) Claas: buttons<br>Description:<br>Highlighting: h

 $\ddot{\phantom{0}}$ 

 $\ddot{\phantom{0}}$ 

 $\ddot{\phantom{0}}$ 

Group: toggle buttons

bi-state burton that changes state on selection<br>buttons show inverse vision (i). Button text shows inverse state (ii). **ANJPM USHORNEY Duscription:** Members

# Group: default buttons

rectangular burtons that control default configuration of fire mains<br>buttons become alightly darker on mouse down (l) Xny, Yoke, Zebra Highlighting:<br>Members: Description:

# Group: control buttons

Local Time, Smoke Detectors, Flame Detectors, Heat Detectors, Flood Detectors, Fire Mains, Start, Stop, Xray, Yoke, Zebra rectangular buttons that appear in control window(s) buttora become alightly darker on mouse down (!) **Highlighting: Description:** Members:

# Croup: status buttons

round buttons whose color describes the state of the object which they represent buttons become transparent, i.e., show background color (!) Detectors, Valves Highlighting: Description **Venbers** 

# Group: pump buttons  $17$

round buttons whose color describes state of object they represent these buttons take on a different color based on status of pump (i) Pumps Highlighting: Description Members:

Casser alarm bucket

equine buttons that only appear when one or more of the detectors fire an alarm. Prescing and relating the mouto button on those<br>button has the same effect as precising and releasing the mouse button on the status for the alarm. When in alarm state, the context of these buttons is the entire acreen-Durits in

buttons are invisible unless an alarm has been fired in which case the button involved appears as a bright flashing red rectangle with the approximate location of the alarm abown on the akip display (i). These buttons show solid red (ii). 治红色白色出

Certez: classicrature

dack shaped buttons that represent various decks on a ship Description:

butters are normally gray of filred in bhao but can turn dark blue (f) and blue and white striped (fl). **LEADERS** 

Cleven valve and pump control butter

open/elose, start/stop buttern that appear in mutually exclusive sets of two, one of which is always highlighted. alghtly darker gray (i), mutually exclusive 的复数装置 Description:

Covey: gauge alarm status buttons

square buttons whose color represents at act object they represent bittons change color and text to match status (i). **Sandardon** Description:

squire check box that appears in pump control window Group: auto start buttons Description:

check appears in box (!). **Highlighting:** 

18

Class Unique batter

buttons which do not look three dimensional Description:

Group: valve and pump status buttons

aquire buttons whose color represents status of object they represent<br>buttons change color and text to match status (f). iofidamente Description:

Group: navigational buttons

typical Macintosh buttons such as done, cancel, open, etc. Description:

bitons show inverse video (i). If the mouse button is depressed and then dragged off the button icon, the icon will revert to normal<br>and then revert to inverse if the mouse is brought back into the context of the icon. **Highlights:** 

Done, Cancel, Undo Members Group: increment/decrement buttons

typical Macintosh button with an arrow on top and bottom Description:

scleeded numeric item increments or decrements depending on location of the mouse and button shows inverse video(!). **Highlighting:** 

Geoup: time buttons<br>Description: represent hours, minutes, and seconds with text in rectangular button<br>Highlighting: rectangular area turns brighter yellow (i). Text within rectangle shows effect of incrementing or decreme

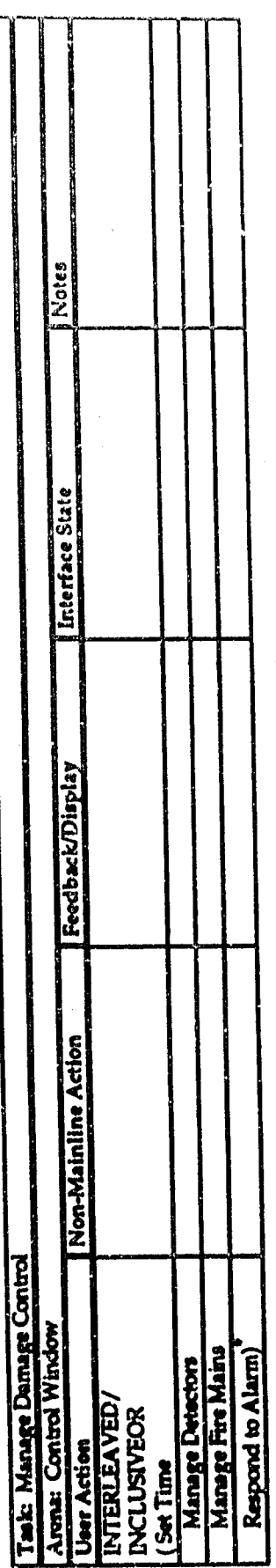

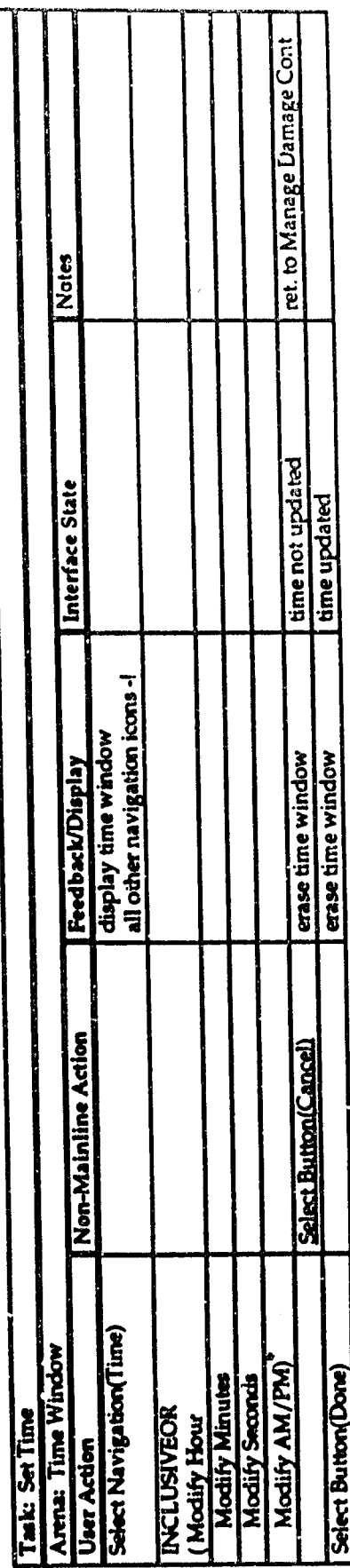

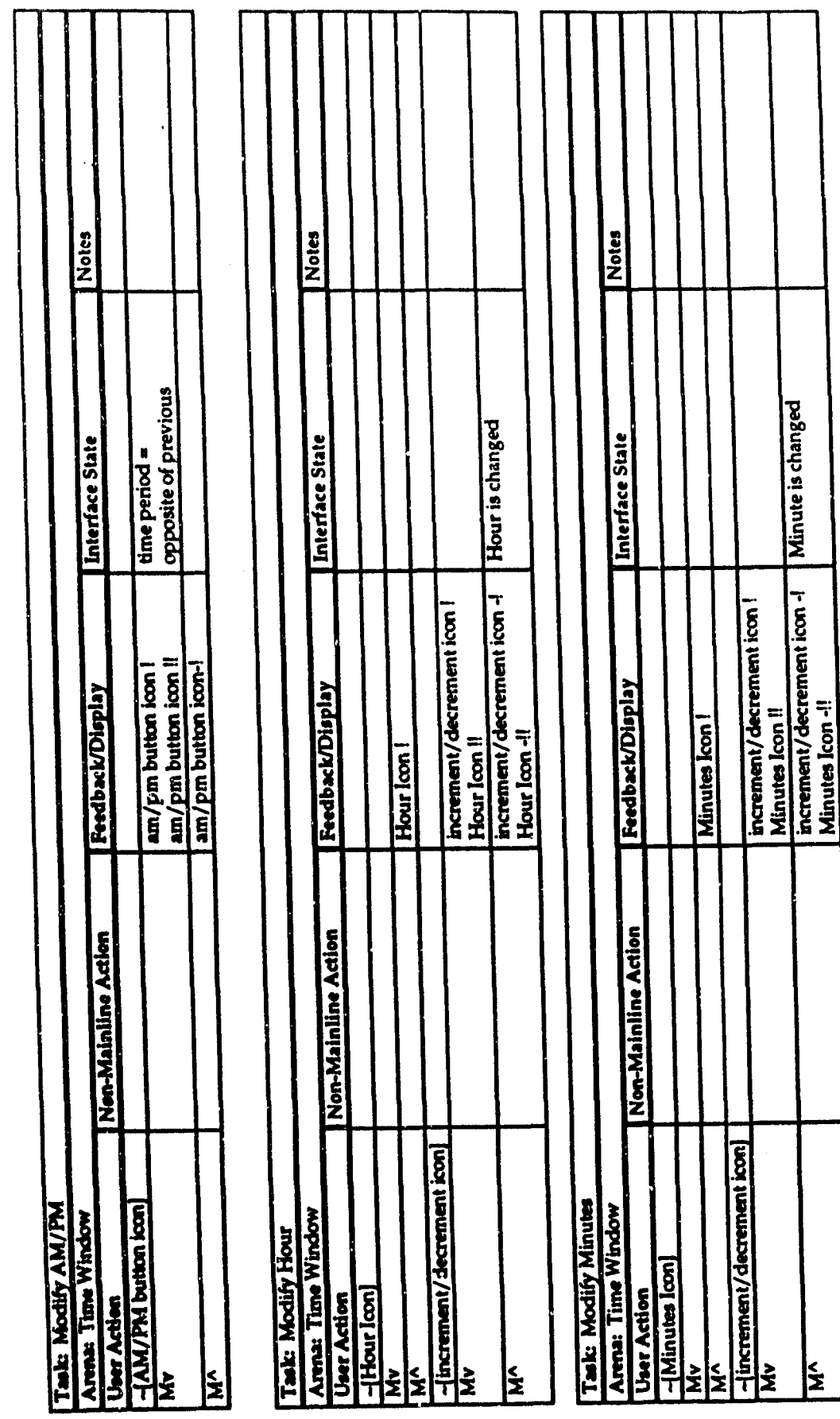

 $20\,$ 

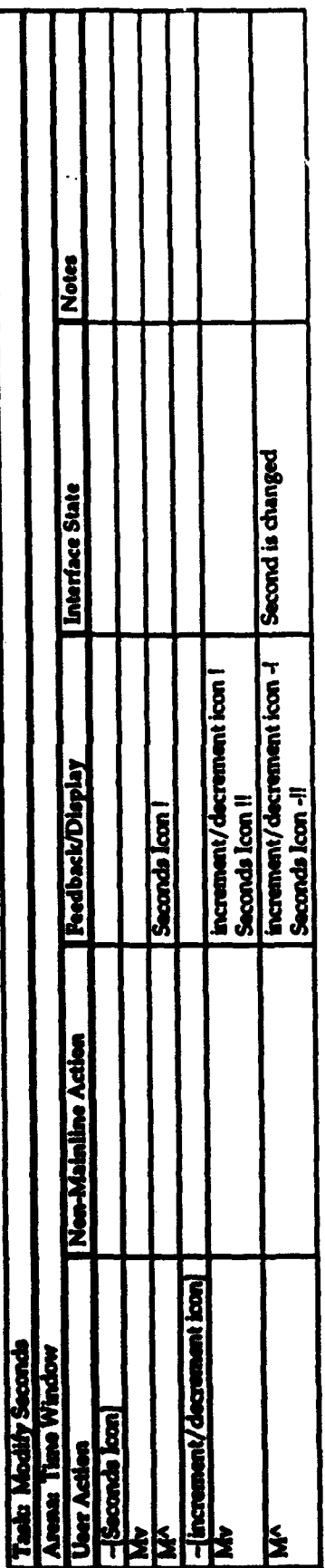

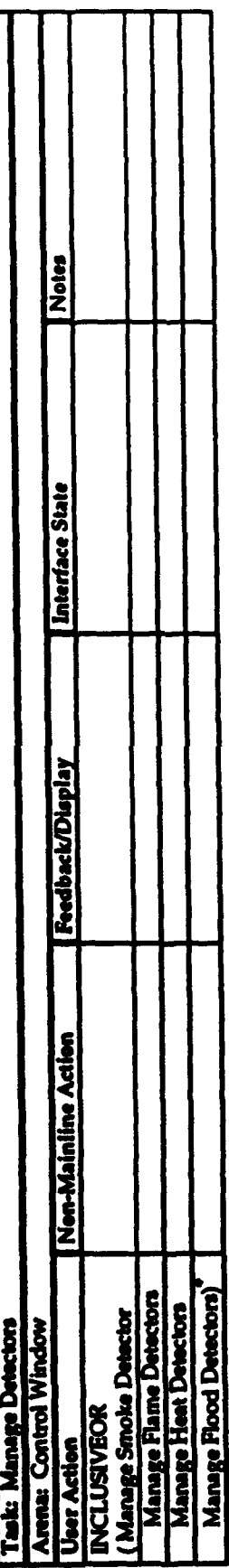

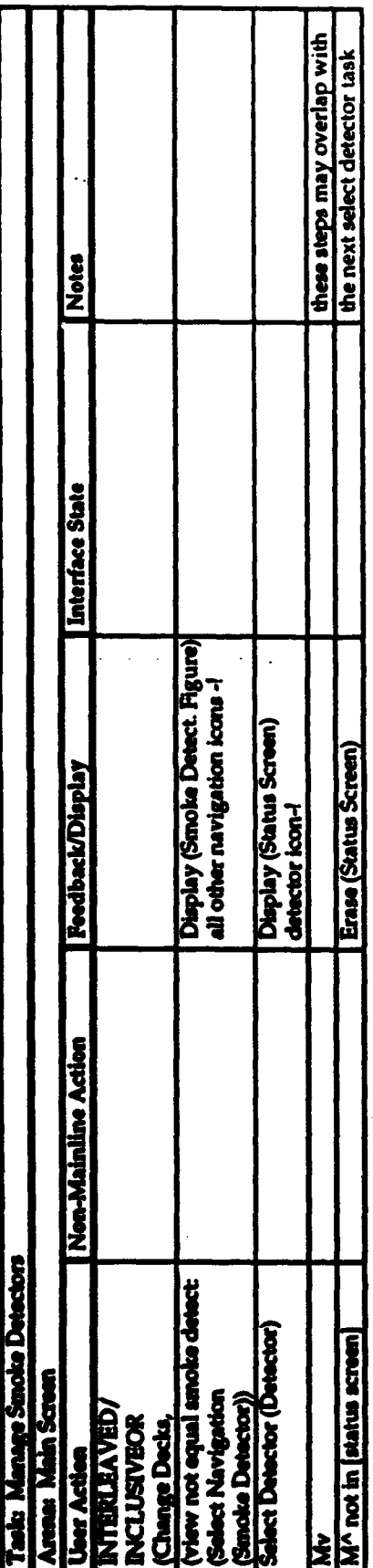

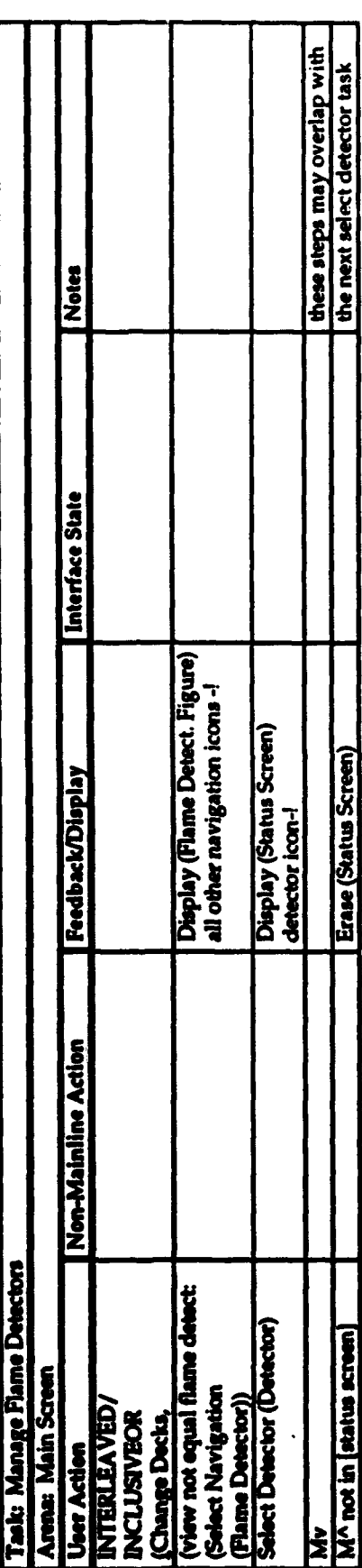

 $\sim$ 

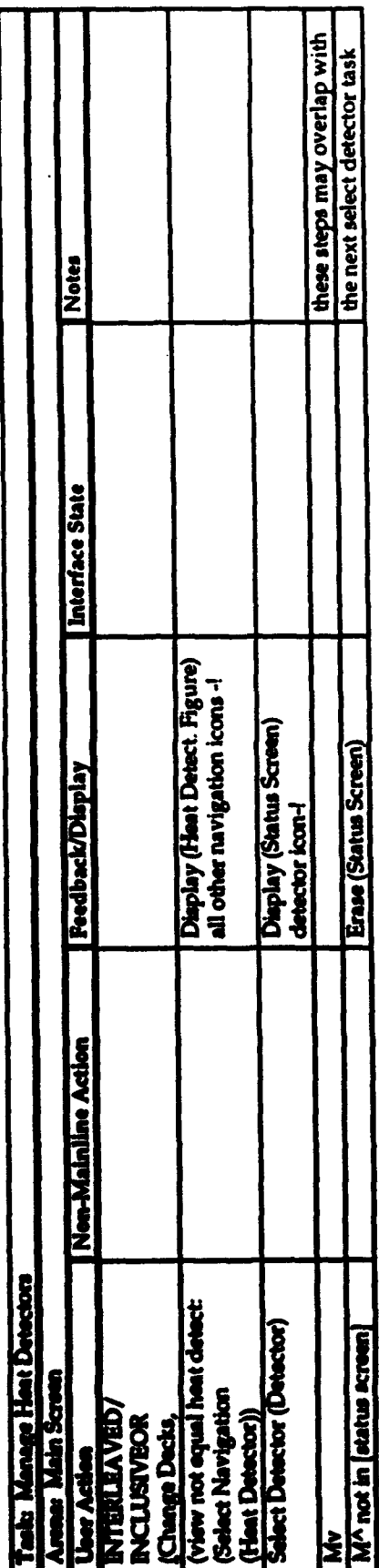

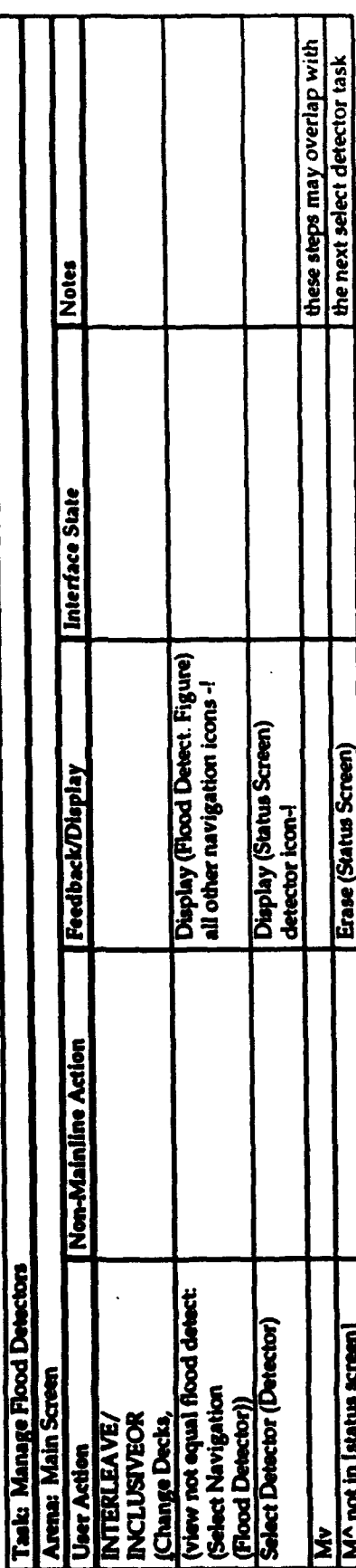

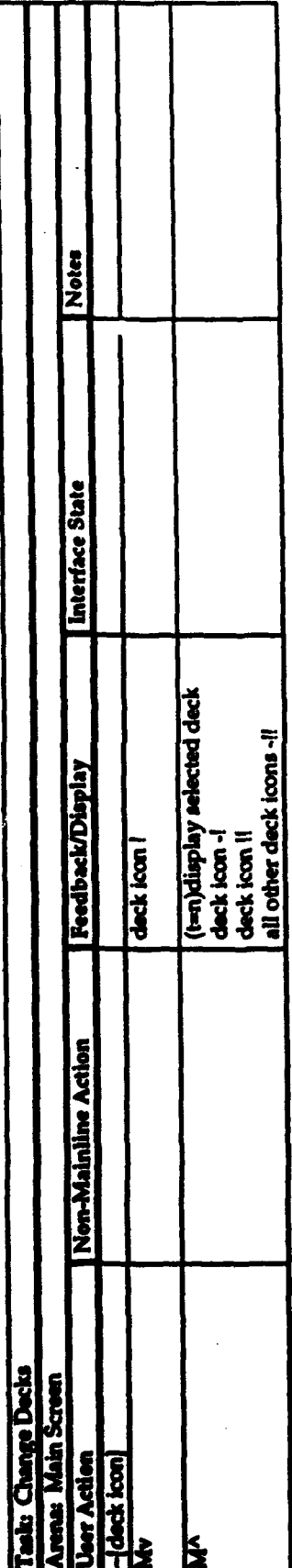

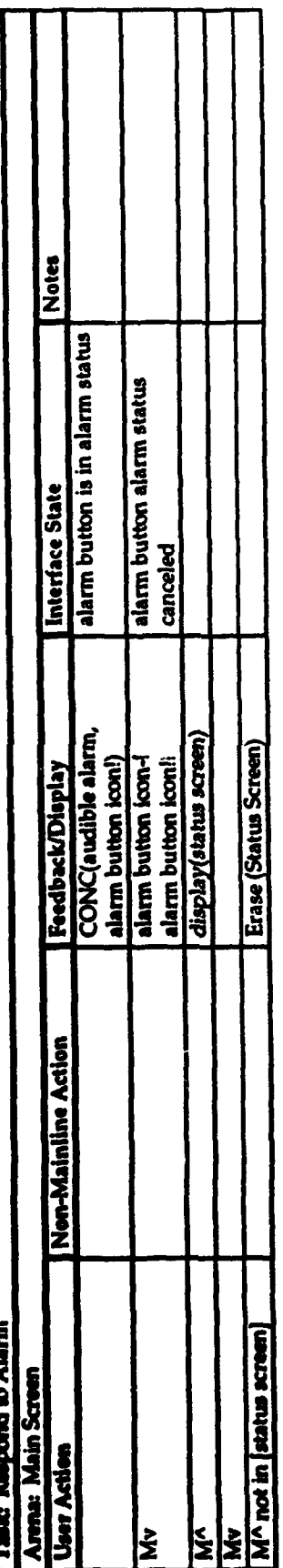

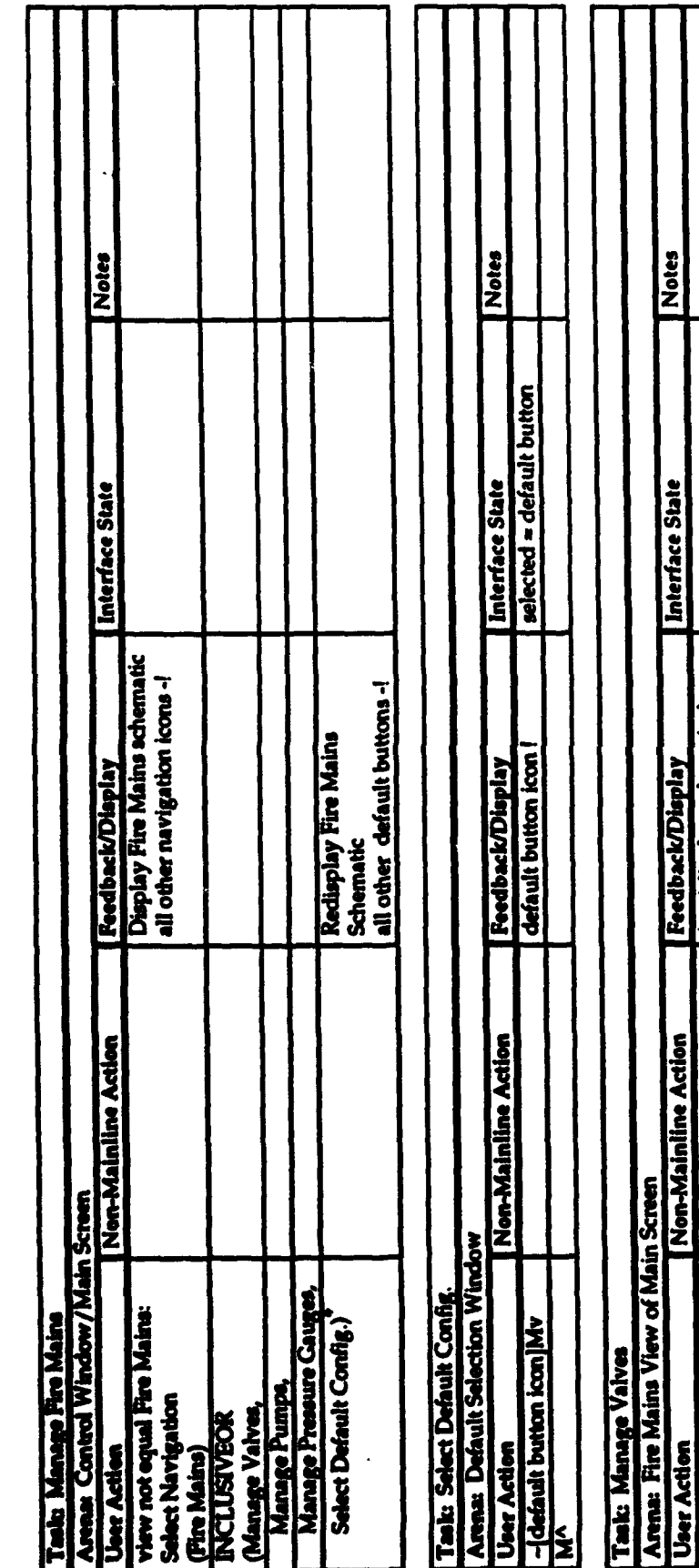

 $\mathcal{C}^{\mathcal{C}}$ 

÷  $\boldsymbol{25}$  **EaloN** 

Interface State

| Feedback/Display<br>| (t=n)display valve window<br>| valve ioon -!

selected = none

erase valve window

Troggie Valve)<br>(xy) not in valve window My

User Action<br>Select Valve(valve)

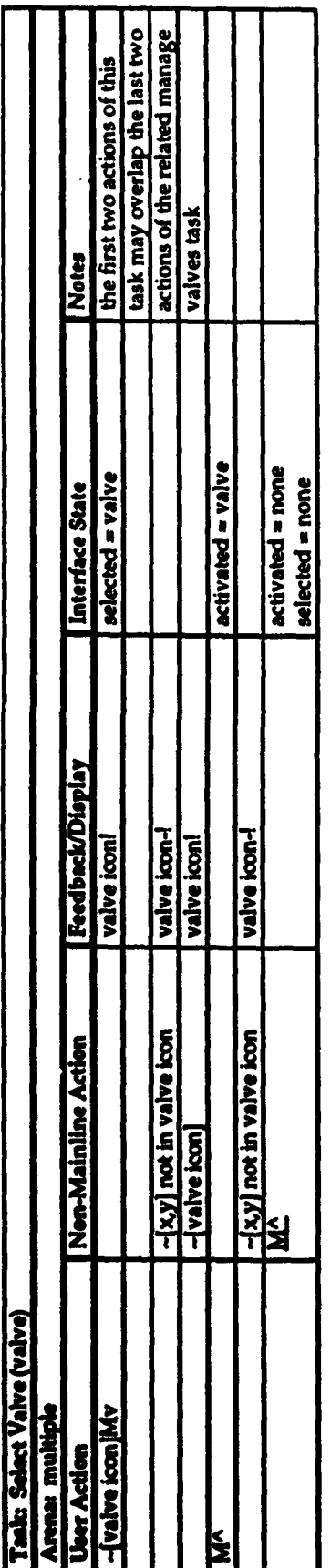

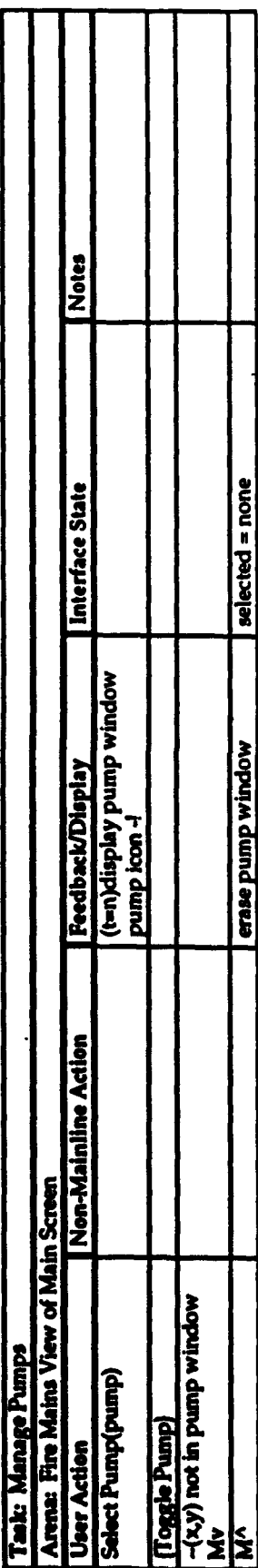

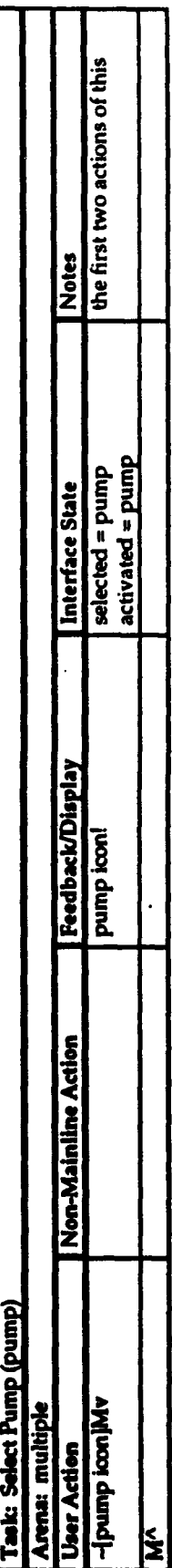

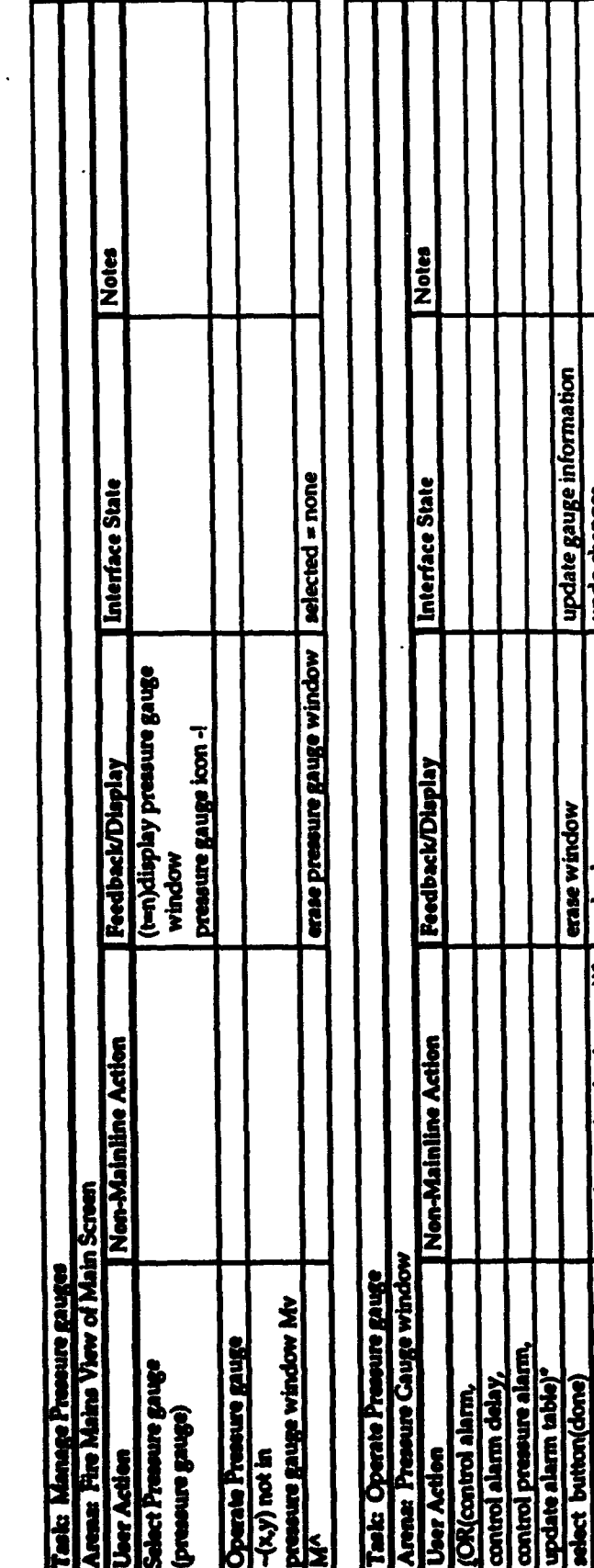

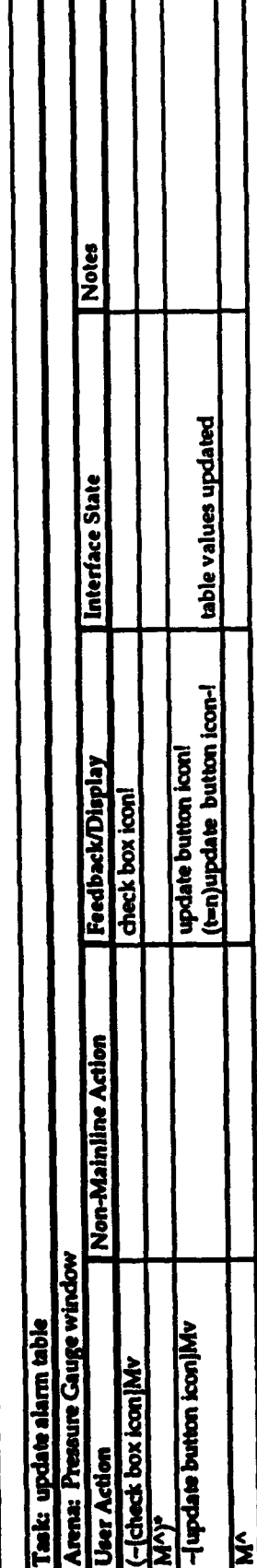

undo changes

undo changes

select button(undo changes))\*

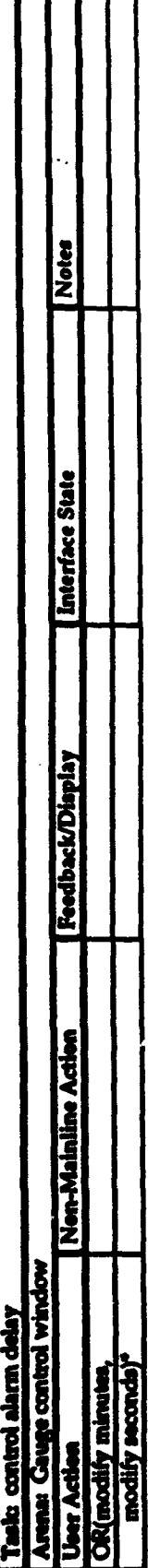

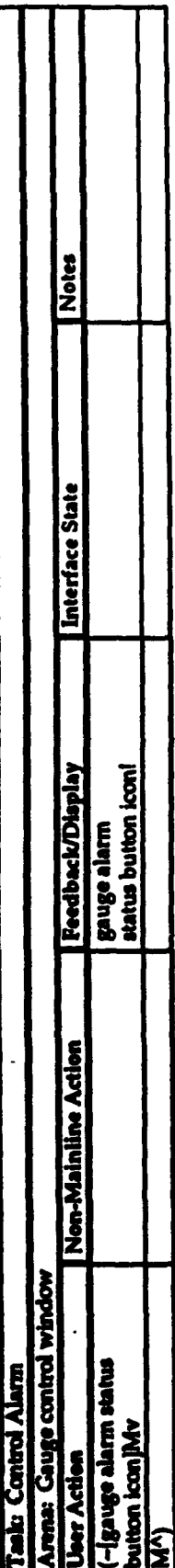

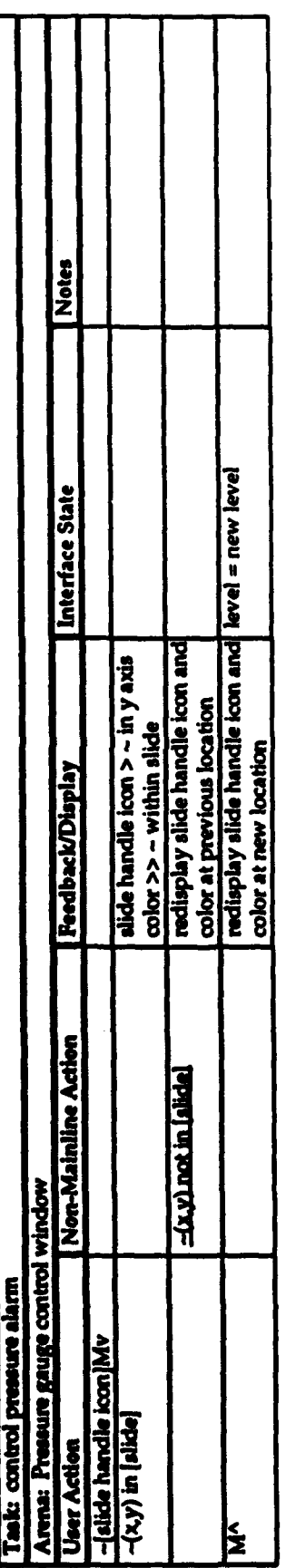

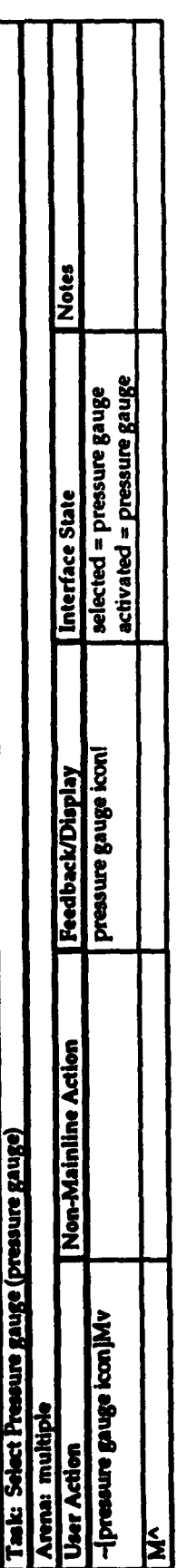

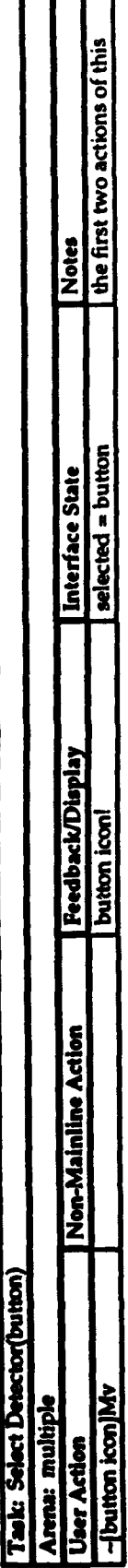

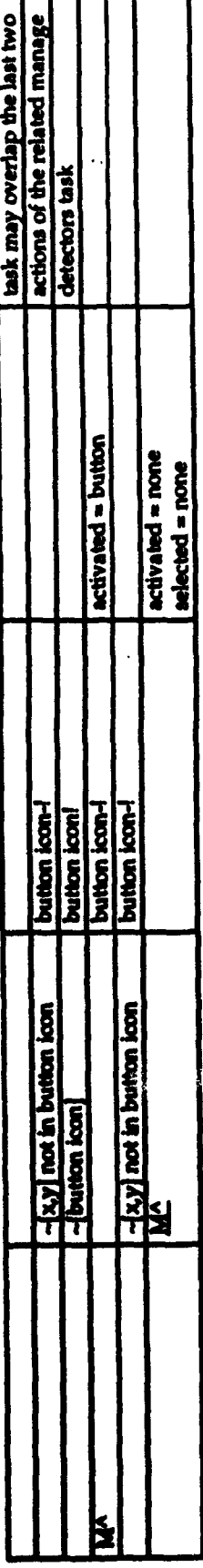

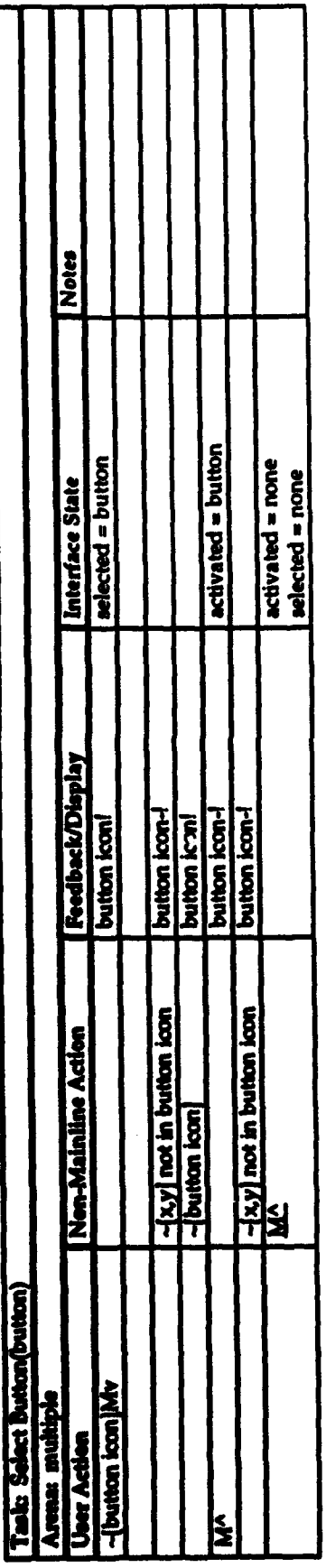

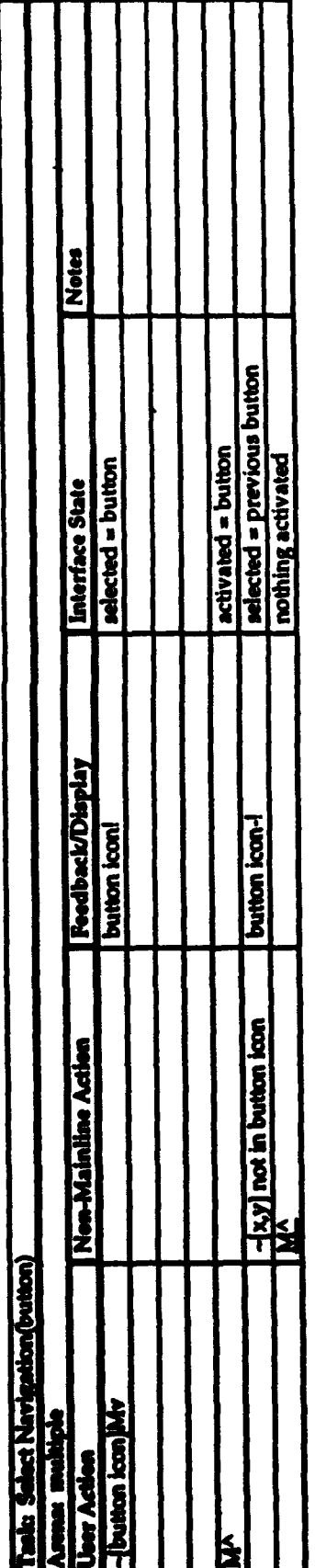

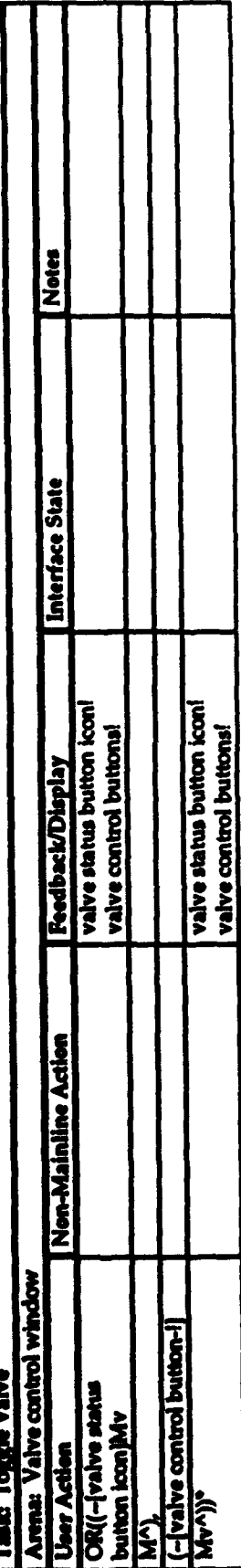

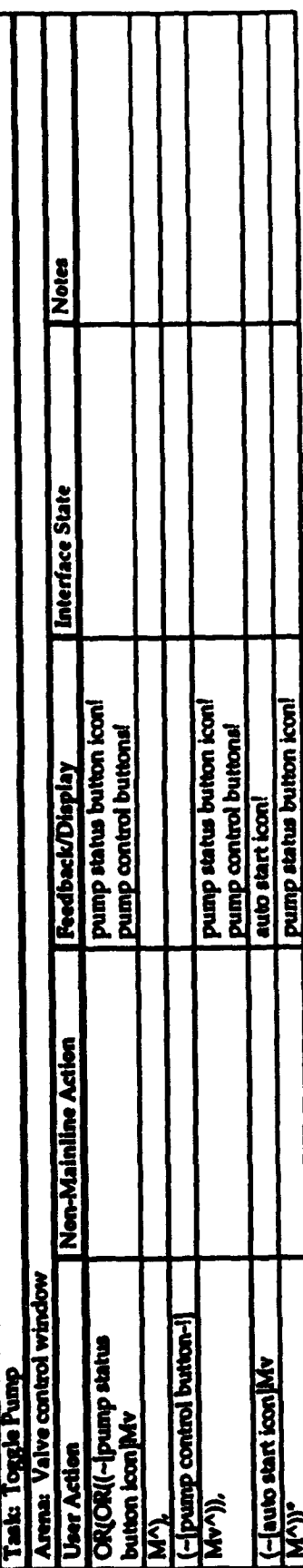

 $\overline{\cdot}$ 

# **APPENDIX 2**

**Most Frequently Used UAN Symbols**

### UAN SYMBOLS FOR THE USER ACTIONS COLUMN.

 $\frac{1}{2} \left( \frac{1}{2} \right)^{2} \left( \frac{1}{2} \right)^{2} \left( \frac{1}{2} \right)^{2} \left( \frac{1}{2} \right)^{2} \left( \frac{1}{2} \right)^{2} \left( \frac{1}{2} \right)^{2} \left( \frac{1}{2} \right)^{2} \left( \frac{1}{2} \right)^{2} \left( \frac{1}{2} \right)^{2} \left( \frac{1}{2} \right)^{2} \left( \frac{1}{2} \right)^{2} \left( \frac{1}{2} \right)^{2} \left( \frac{1}{2} \right)^{2} \left( \frac$  $\cdot$ 

است المستقبل المستقبل المستقبل المستقبل المستقبل المستقبل المستقبل المستقبل المستقبل المستقبل المستقبلات المست<br>المستقبل المستقبل المستقبلات المستقبلات المستقبلات المستقبلات المستقبلات المستقبلات المستقبلات المستقبلات المس

Ì

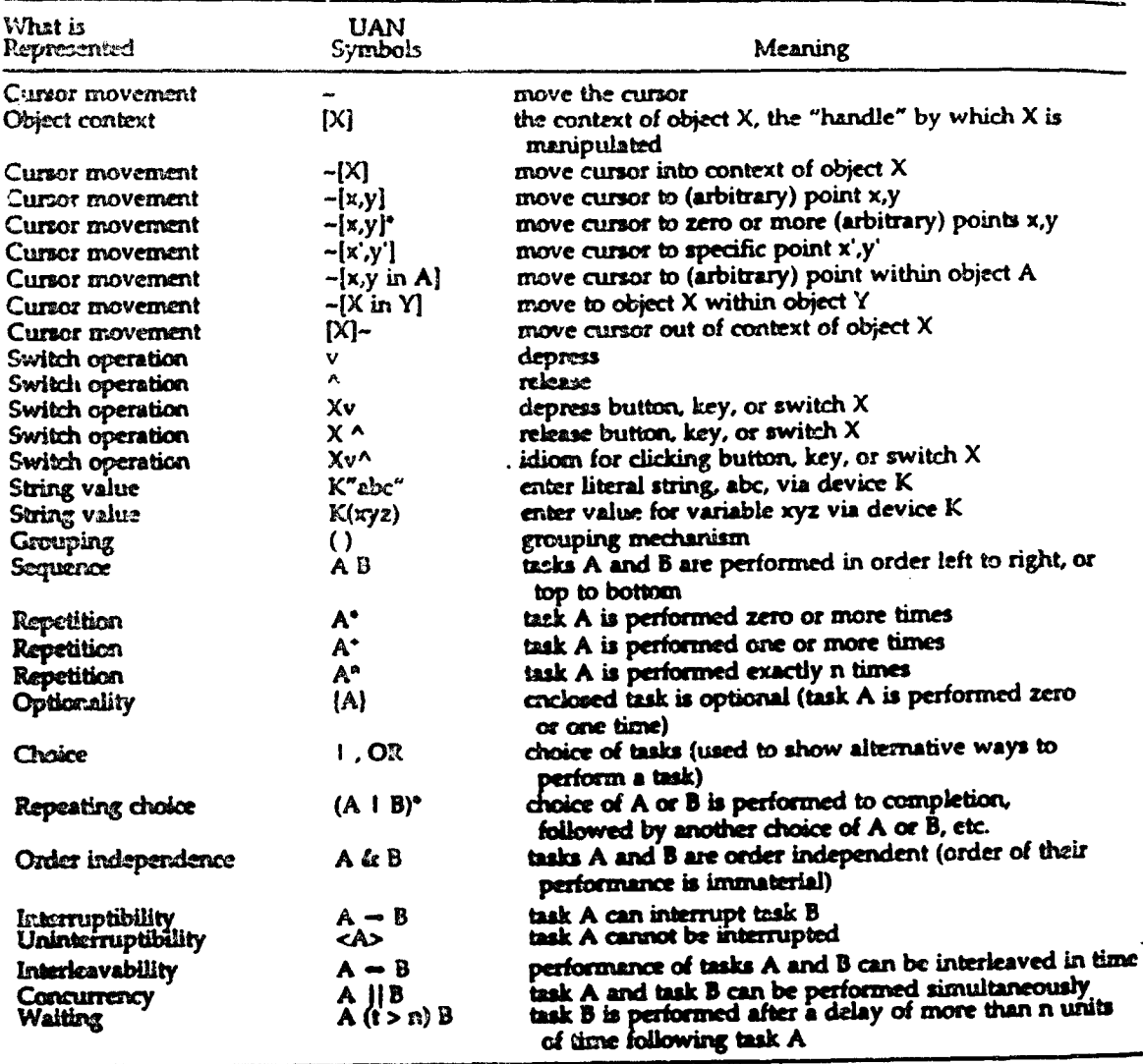

### UAN SYMBOLS FOR THE INTERFACE FEEDBACK COLUMN.

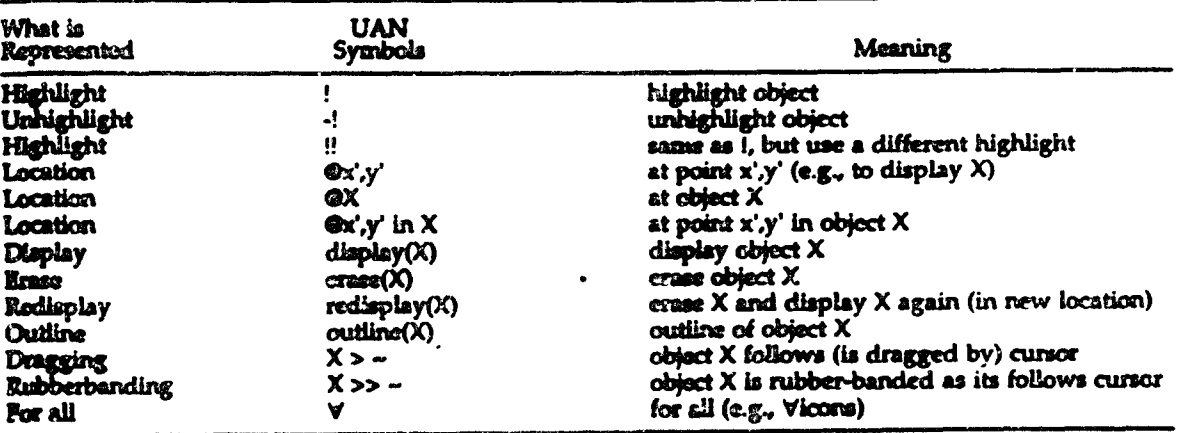